## A Brief Overview of the Virtual Opioid Dependency Program (VODP) June 4, 2024 9:00-11:00am MST

This overview will cover what opioid use disorder (OUD) is, what opioid agonist treatment (OAT) is, what services VODP offers, how VODP treats OUD with both medications and psychosocial supports. It will also touch on the process for developing partnerships with indigenous communities across Alberta.

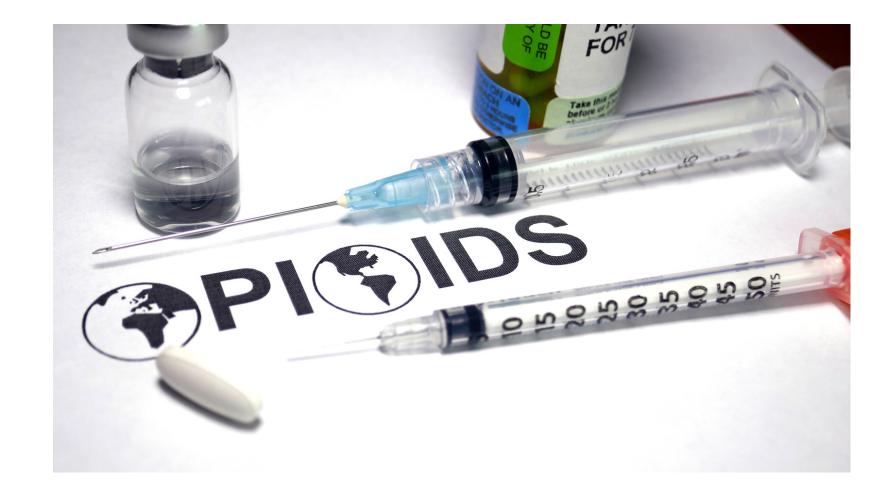

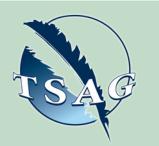

Target Audience: Anyone working with clients or with organizations that support/treat people with OUD

Please register for session at: <u>https://fntn.ca/Home/Registe</u> <u>r-VC?eid=21176</u>

## Learning Outcomes:

- Participants will have a good understanding of what opioid use disorder is (OUD)
- Participants will have a good understanding of what opioid against treatment (OAT) is
- Participants will have a good understanding of what services are offered through VODP
- Participants will become familiar with the process needed to develop a partnership with VODP

## Speakers:

Kelly Smith, Manager with VODP, Alberta Health Services, who currently focuses on developing partnerships with different organizations, agencies, and indigenous communities

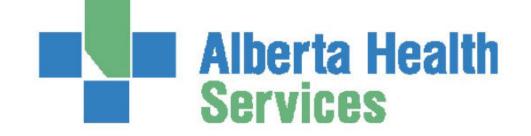

To access this session from zoom: <u>https://fntn.zoom.us/j/86058</u> <u>839252</u> Meeting ID: 860 5883 9252 Passcode: 188246

Please select "join meeting as an Attendee", once logged-in

To access this session from an audio line: 1-587-328-1099 Meeting ID: 860 5883 9252 Passcode: 188246

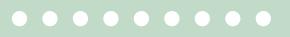

First Nations Telehealth Network <u>WWW.FNTN.CA</u> 1.888.999.3356 <u>VCHELP@FNTN.CA</u>

## To join via internet browser

1. Please click the link below to join the webinar: <u>https://fntn.zoom.us/join</u>

- 2. Enter Meeting ID: 860 5883 9252
- 3. Passcode: 188246
- 4. Click the option " click here" ( See image below)

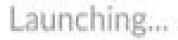

Please click Open Zoom Meetings if you see the system dialog.

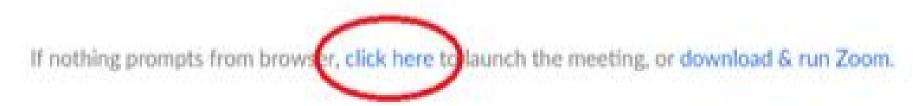

5. Another option will show up on the bottom, please click "join from your browser" (See image below)

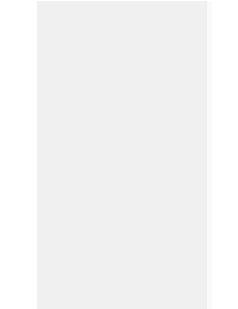

Launching...

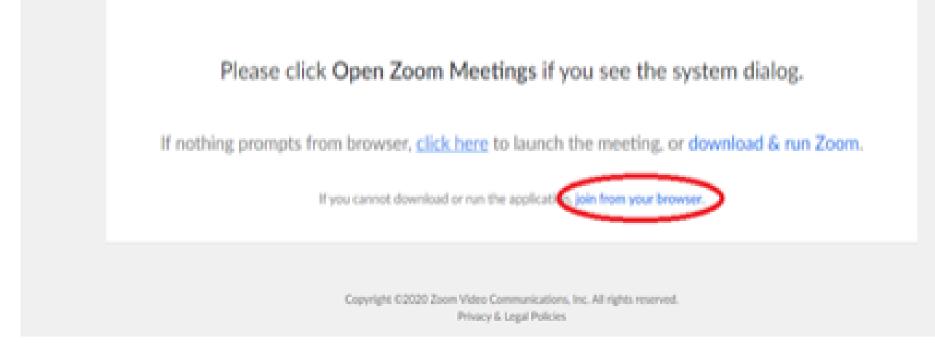

6. You will now join the webinar, by default all attendees of the webinar are muted.

To join Via Zoom apps:

1. Please click the link below to join the webinar: <u>https://fntn.zoom.us/join</u>

- 2. Enter Meeting ID: 860 5883 9252
- 3. Passcode: 188246
- 4. Choose "download and run Zoom"
- 5. An executable file will be download, please run the file

6. After the file has been installed, you will be ask to enter your "email" and your "name"

7. You will now join the webinar, by default all attendees of the webinar are muted.